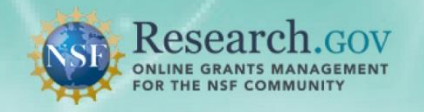

**The Award Cash Management \$ervice (ACM\$)** is NSF's approach to award payments and post-award financial processes. This approach requires the submission of award level payment amounts each time funds are requested. Awardee Preparers, Certifiers and Financial Representatives are able to access ACM\$.

## **Access the Award Cash Management \$ervice**

To access ACM\$, financial users must go to Research.gov and complete the following steps:

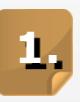

On the Research.gov homepage, select **Log In** at the top of the page.

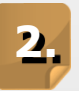

On the NSF User Log In page, enter your Last Name, NSF ID, and Password (same as FastLane ID and password) and click **Log In**. If your organization appears in the drop-down list, you can log in with your organization credentials.

**3.** Click **Award Cash Management \$ervice** underneath ACM\$ dashboard.

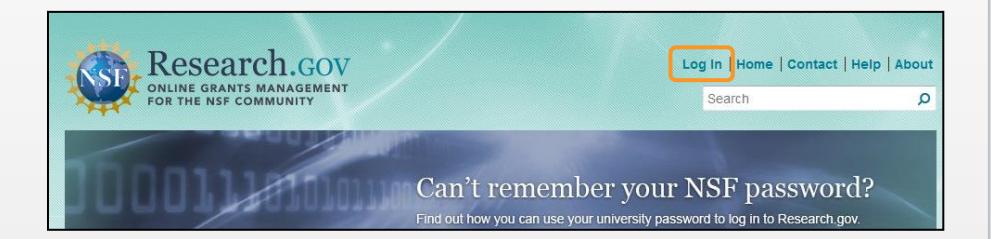

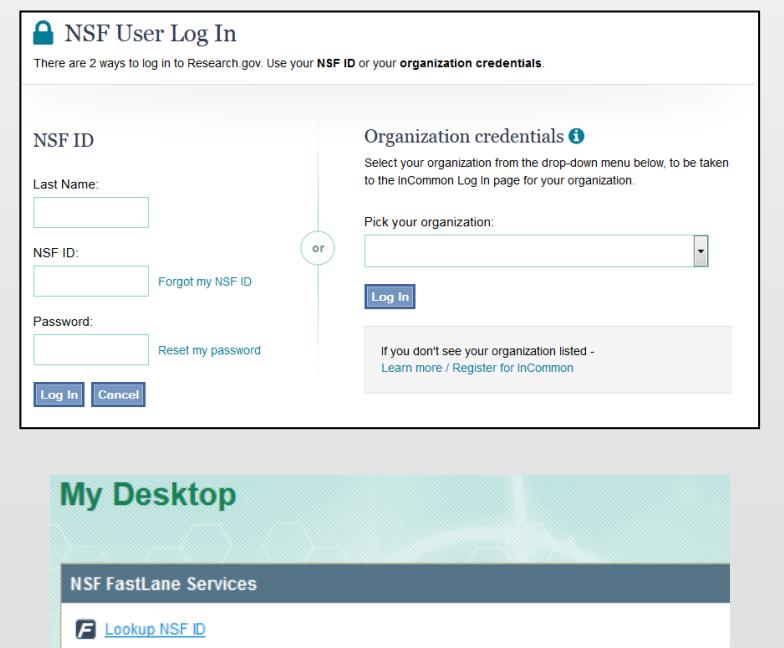

Award Cash Management \$ervice (ACM\$) Dashboard

**ACM\$ Dashboard** 

ward Cash Management Servic

Research.GOV

The Organization Summary Page shows transactions requiring attention; the links for submitting new transactions or searching for transactions or awards; and transaction status lists for draft transactions, transactions awaiting certification, and transactions received by NSF.

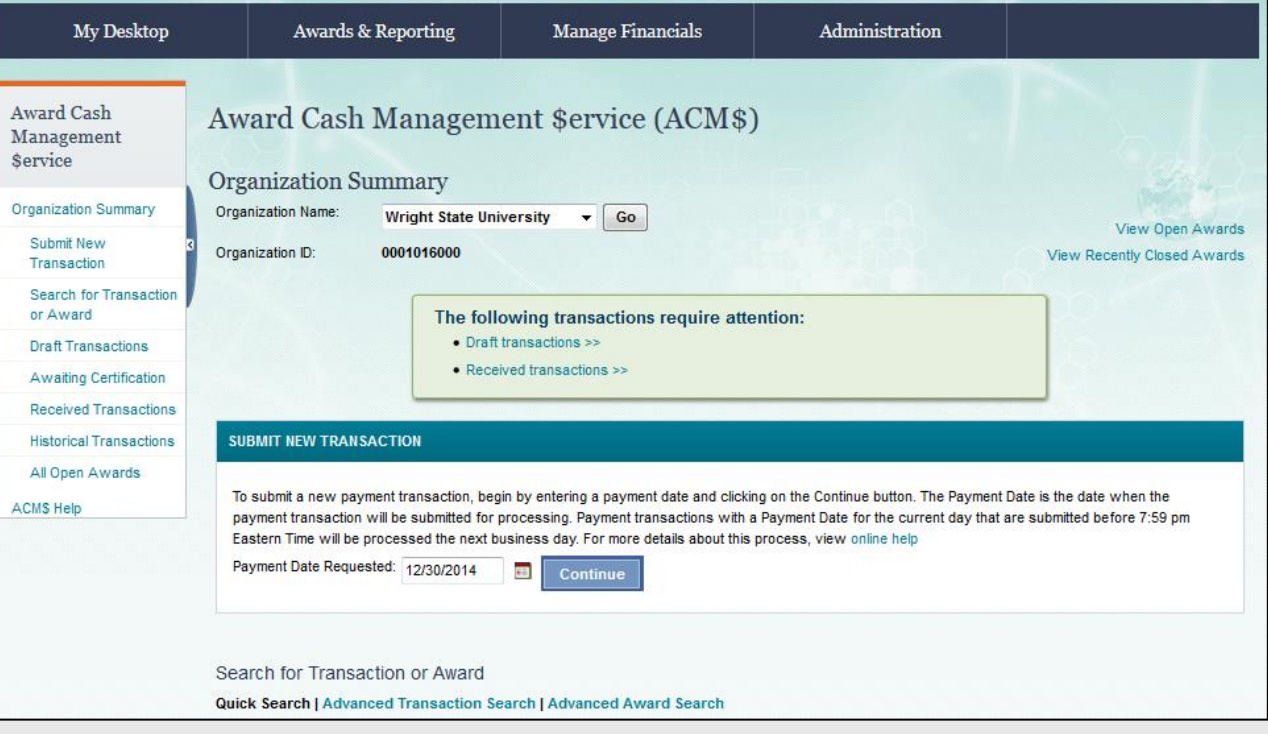

## **Create a Payment Transaction**

**1.** Awardee preparers can navigate to the Submit New Transaction box. Enter a payment date and click Continue. Current date is default or can be changed to future date for warehousing.

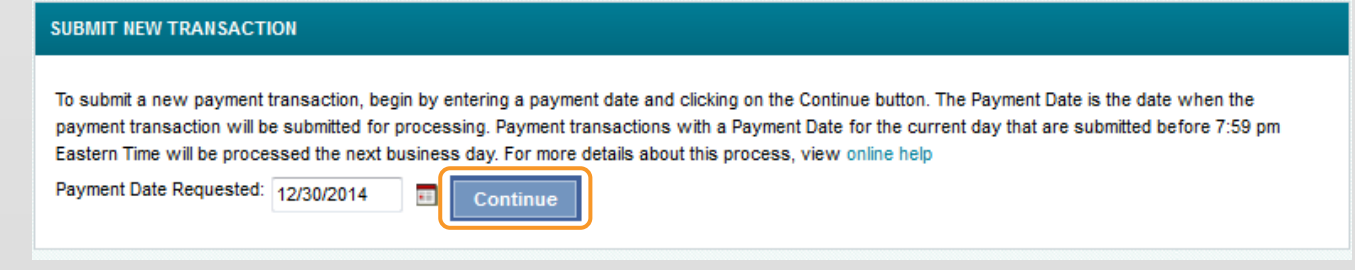

*Note: The Submit New Transaction box will only appear when you are logged in as a Preparer.* 

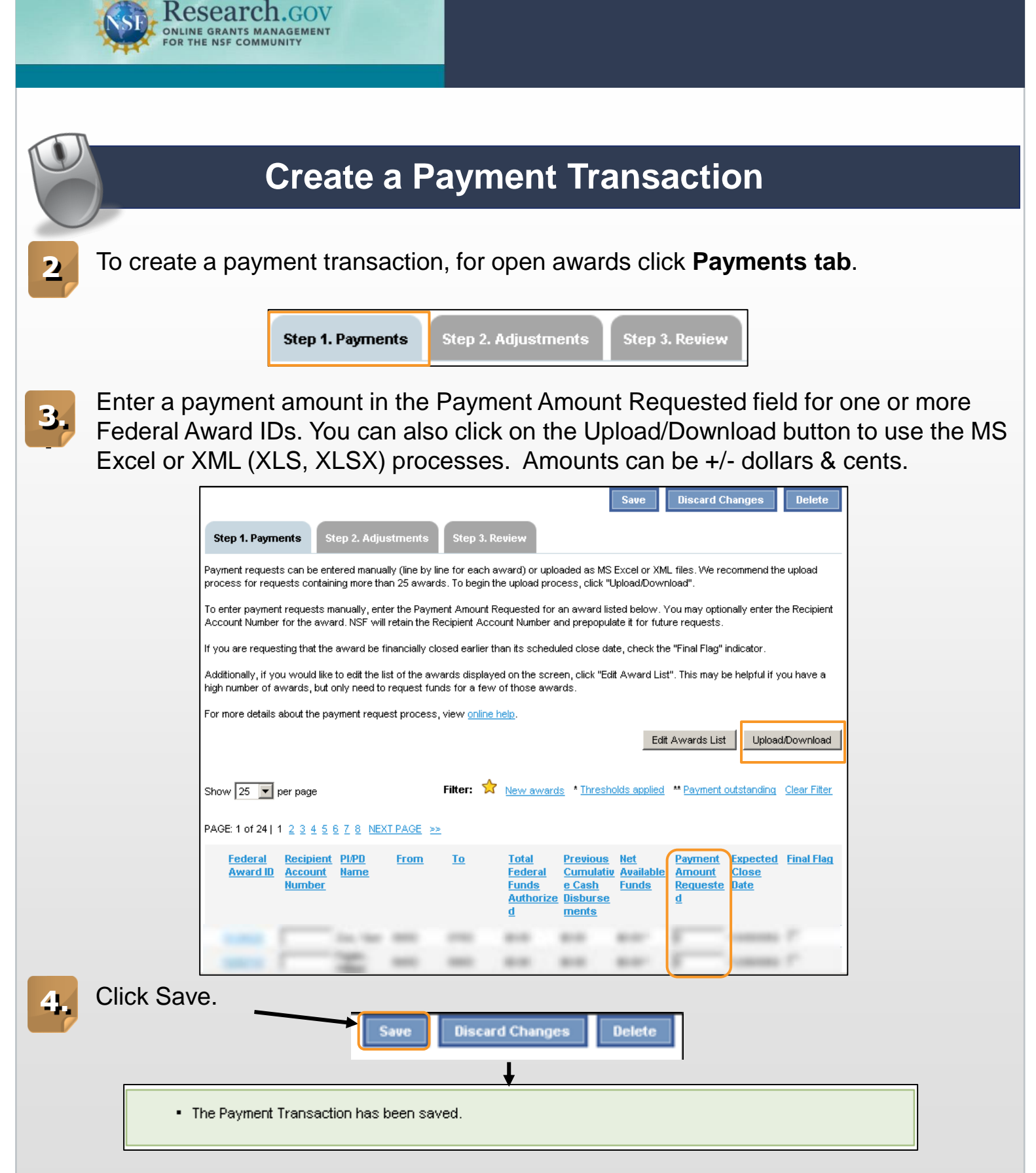

Or click Adjustments tab to financially closed awards.

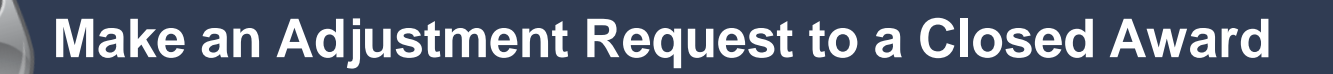

## **1.** To make an adjustment request to a closed award, click on the **Adjustments Tab**.

*Note: Users can also access a list of closed awards by clicking on the "View Recently Closed Awards" link on the Organization Summary Page or by completing an Advance Award Search and setting the Award Status filter to "Closed".*

**Research.**gov **ONLINE GRANTS MANAGEMENT** 

**2.** Enter the Federal Award ID for each closed award you want to adjust and click Validate Awards. You may enter up to 5 awards for validation.

*Note: You must enter a justification in order to complete an adjustment.* 

*Note: The Federal Award must be financially closed to be adjusted and the expenses must have been incurred during the life of the award.* 

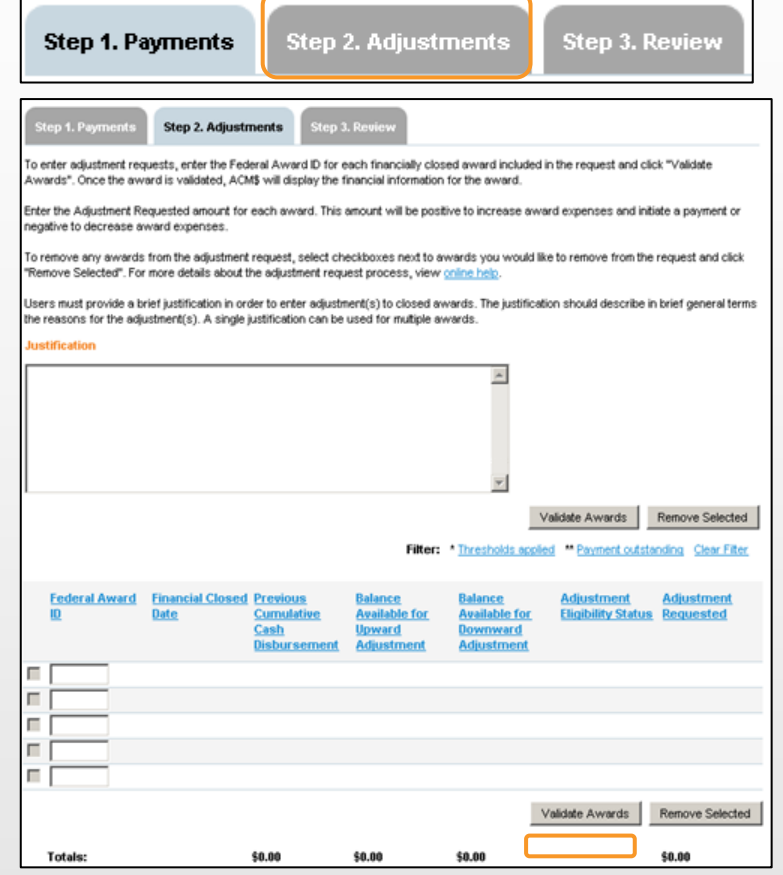

**3.** Once a Federal Award ID is validated, the amount available for upward adjustment and downward adjustment will display, as well as eligible, ineligible and downward. Enter the adjustment amount into the Adjustment Requested field. A positive amount represents an upward adjustment. A negative amount represents a downward adjustment.

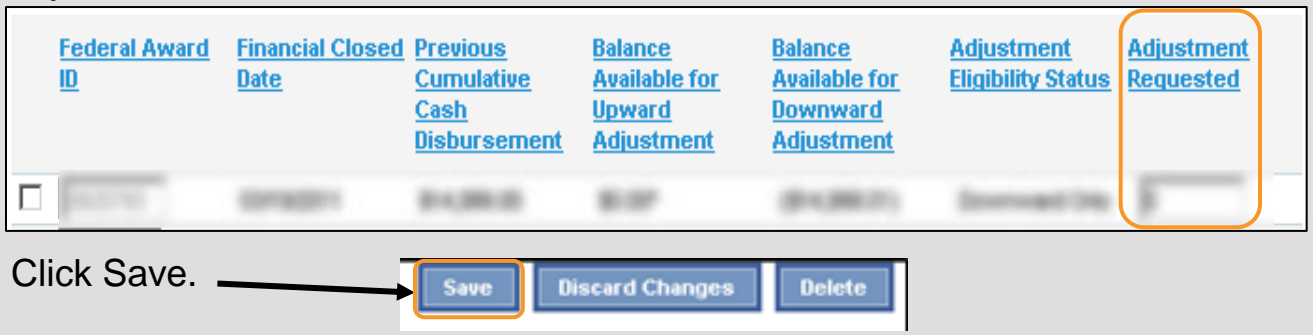

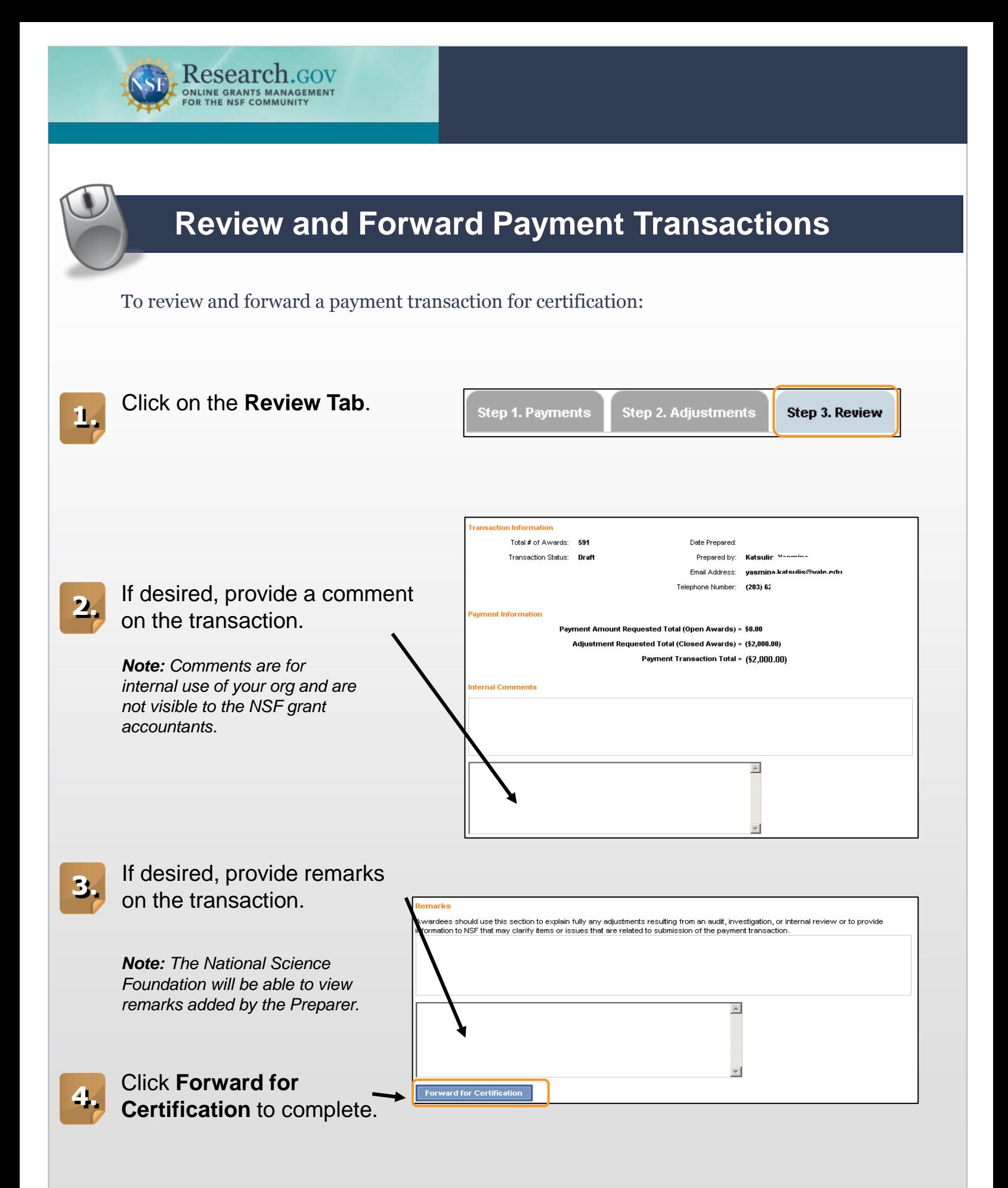

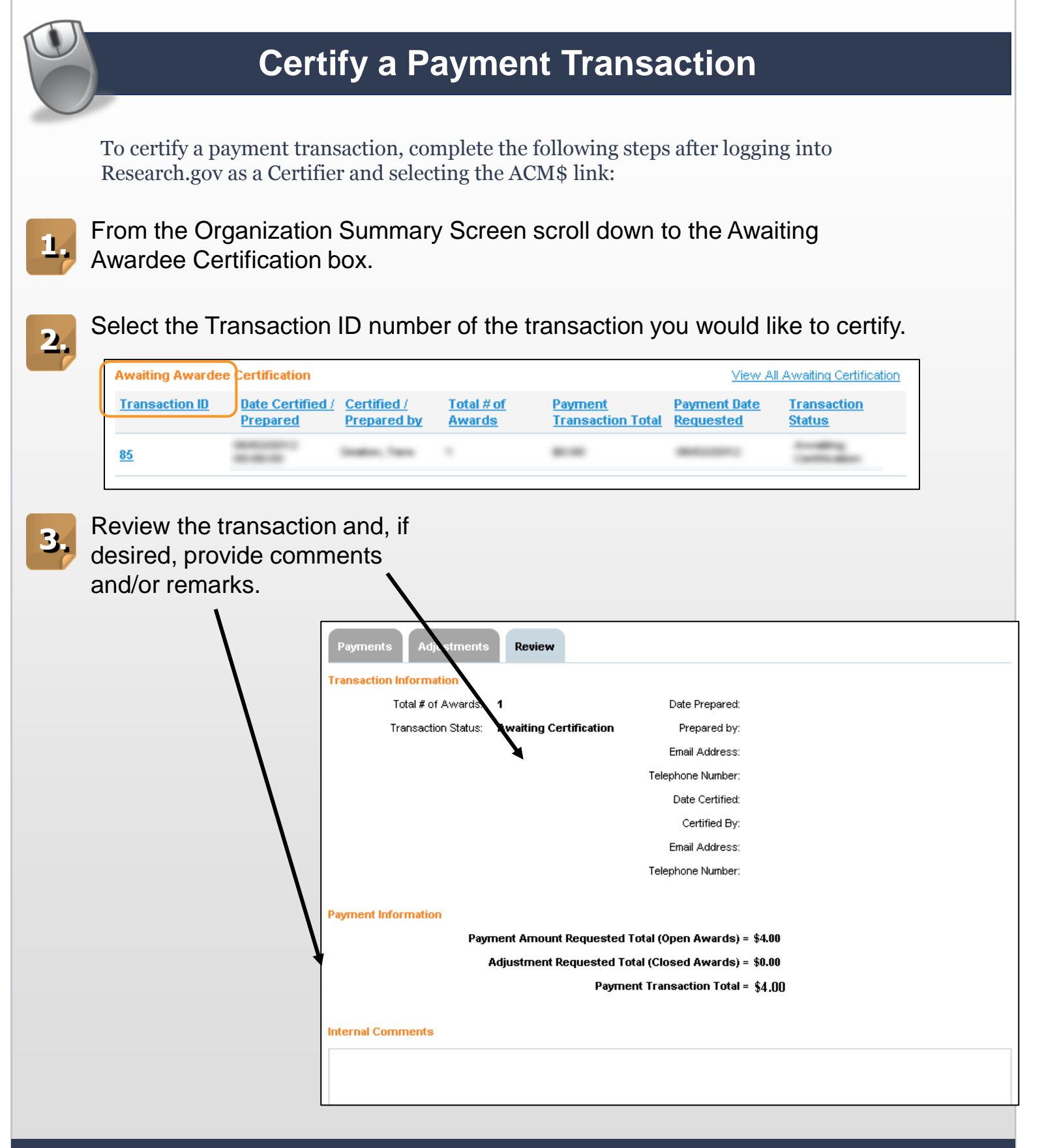

**Research.GOV ONLINE GRANTS MANAGEMENT** 

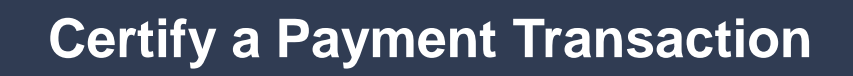

Research.GOV ONLINE GRANTS MANAGEMENT

**4.** Once you are satisfied with your review and ready to submit, check the certify box and then click Certify & Submit Transaction.

|    | Certification                                                                                                    |  |
|----|----------------------------------------------------------------------------------------------------|--|
|    | V I. John Doe . certify:                                                                                                    |  |
|    | For all grantees:                                                                                                    |  |
|    | By submitting this electronic request for cash disbursement. I certify to the best of my knowledge and belief that the expenditures, disbursements, and<br>cash receipts associated with this request for payment are for the purposes and objectives set forth in the solicitation, proposal, and award letter, and<br>comply with the terms and conditions of the award. I am aware that any false, fictitious, or fraudulent information, or the omission of any material fact in<br>NSF proposals, reports, and any other communication submitted to NSF, may subject me to criminal, civil, or administrative penalties for fraud, false<br>statements, false claims, or otherwise. (See, e.g., U.S. Code Title 18, Sections 287, 1001 and 1343; Title 31, Sections 3729-3730 and 3801-3812). |  |
|    | Additional Certifications applicable only for SBIR/STTR grantees:                                                                                                    |  |
| A. | That the principal investigator and the small business firm have not accepted funding for the same or overlapping work except as stated in the<br>underlying proposal;                                                                                                    |  |
| В. | That all proposals describing the same or overlapping work have been declined or withdrawn;                                                                                                    |  |
| C. | That the primary employment of the principal investigator, as defined by the applicable NSF Program Solicitation, is with the small business firm<br>and will continue to be during the conduct of the research throughout the award period, and that the principal investigator is currently available to<br>perform the proposed work;                                                                                                    |  |
| D. | That the grantee is a small business as defined in the SBA Eligibility Guide at:<br>https://www.sbir.gov/sites/default/files/elig_size_compliance_guide.pdf                                                                                                    |  |
|    |                                                                                                    |  |

*Note: Clicking "Reject Transaction" will send the Transaction back to Draft Status.* 

Certify & Submit Transaction Reject Transaction

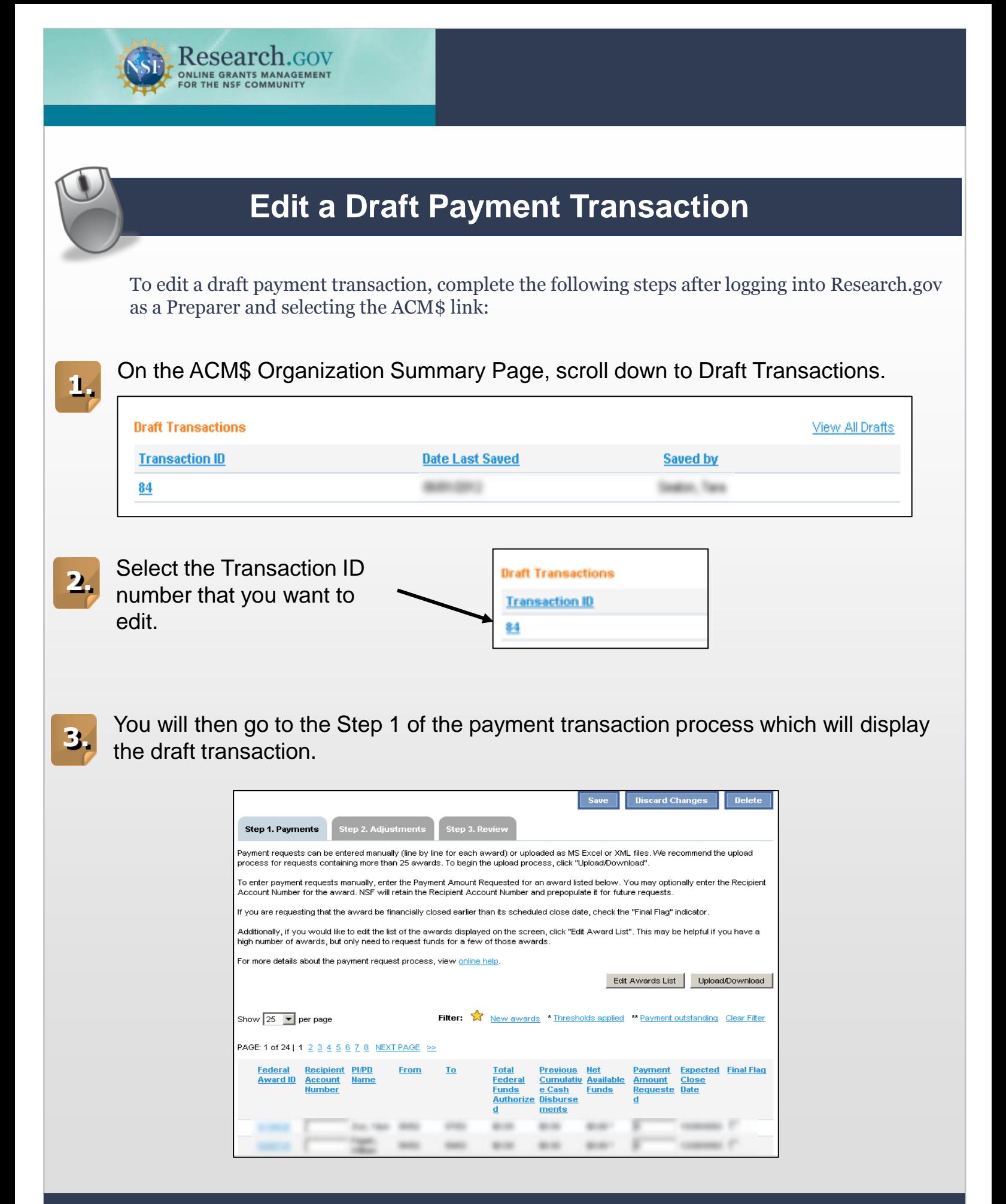

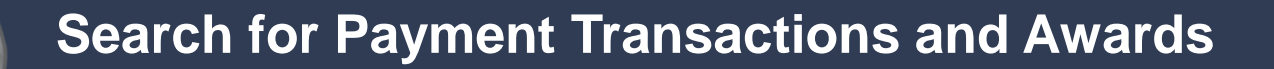

To search for payment transactions and awards, complete the following steps after logging into Research.gov and selecting the ACM\$ link:

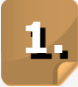

Research.GOV ONLINE GRANTS MANAGEMEN

Enter a Transaction ID or Federal Award ID and click Search to perform a Quick Search. **1.**

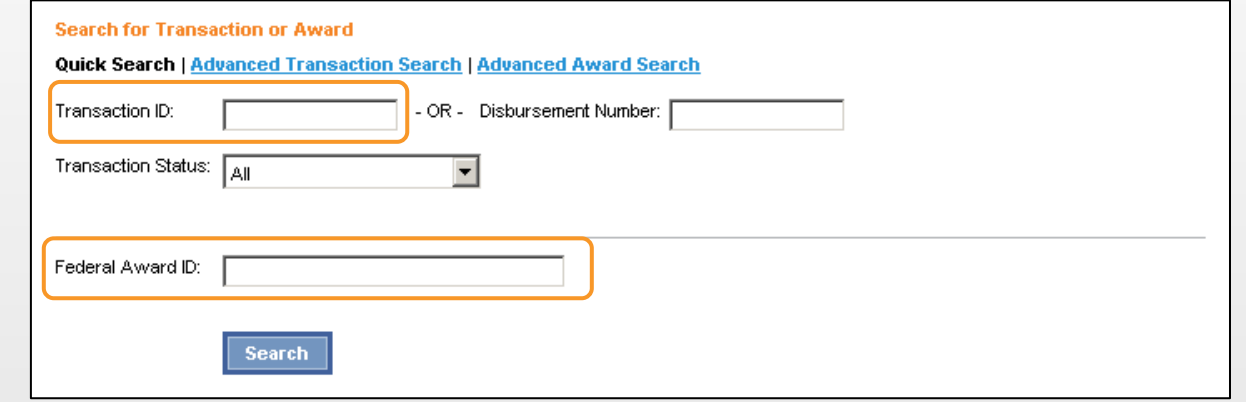

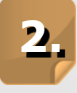

**2.** You can also search for an ACM\$ originated payment transaction or award level payment information by clicking on the Advanced Search links:

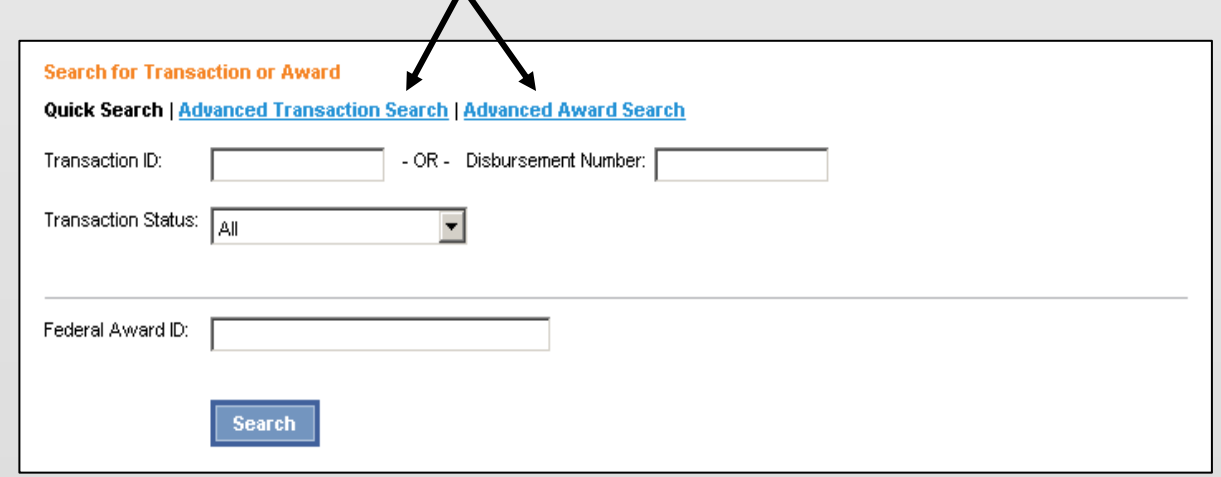